## **Новое об установлении на сайтах библиотек счетчика «Цифровая культура»**

## *Методическая консультация*

ГИВЦ (главный информационный вычислительный центр) России настойчиво предлагает устанавливать на сайтах библиотек счѐтчик «Цифровая культура», разработанный ими.

Что для этого следует сделать? Как подготовиться к моменту, когда это будет обязательным требованием.

- 1. Зарегистрироваться на портале PRO.Культура.РФ (ранее АИС ЕИПСК) [https://pro.culture.ru](https://pro.culture.ru/)
- 2. Посмотреть видеоинструкцию [https://www.youtube.com/watch?v=f2E6\\_CLoL5M](https://www.youtube.com/watch?v=f2E6_CLoL5M) «Цифровая культура» – инструмент веб-аналитики на платформе «PRO.Культура.РФ». При просмотре учесть следующие моменты:
	- Прочесть и распечатать все упоминаемые инструкции, например, такую как: Инструкция по работе в разделе «Цифровая культура» [https://pro.culture.ru/documentation/digital\\_culture.pdf](https://pro.culture.ru/documentation/digital_culture.pdf)
- 3. Выйти на связь с Центром информационных технологий (далее ЦИТ) Национальной библиотеки Республики Карелия. Если ваш сайт создавался с помощью ЦИТ, то вопросов не возникнет. Если нет, придѐтся пробовать, и успех не гарантируется. В любом случае, следует убедиться в том, что О. В. Новиков, ведущий программист ЦИТ, на месте и успеет выполнить все манипуляции с вашим сайтом в отведѐнные авторами счѐтчика 10 дней, т. е. выполнит роль технического специалиста вашего сайта. Далее, вам следует действовать по видео и печатной инструкции.
- 4. В разделе «Цифровая культура» вам следует приступить к созданию счѐтчика. Следуя инструкции, скопируйте код счѐтчика (в текстовый файл) и отправьте в ЦИТ.

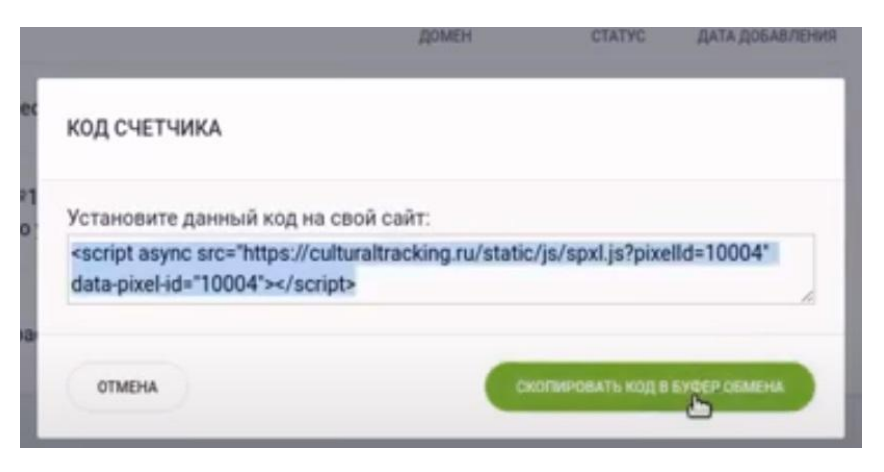

5. Подтверждение права владения доменом есть тоже совместная с ЦИТ манипуляция с сайтом. Для получения кода подтверждения домена выберите способ подтверждения **HTML-ТЕГ**. Скопируйте код в текстовый файл для отправления в ЦИТ.

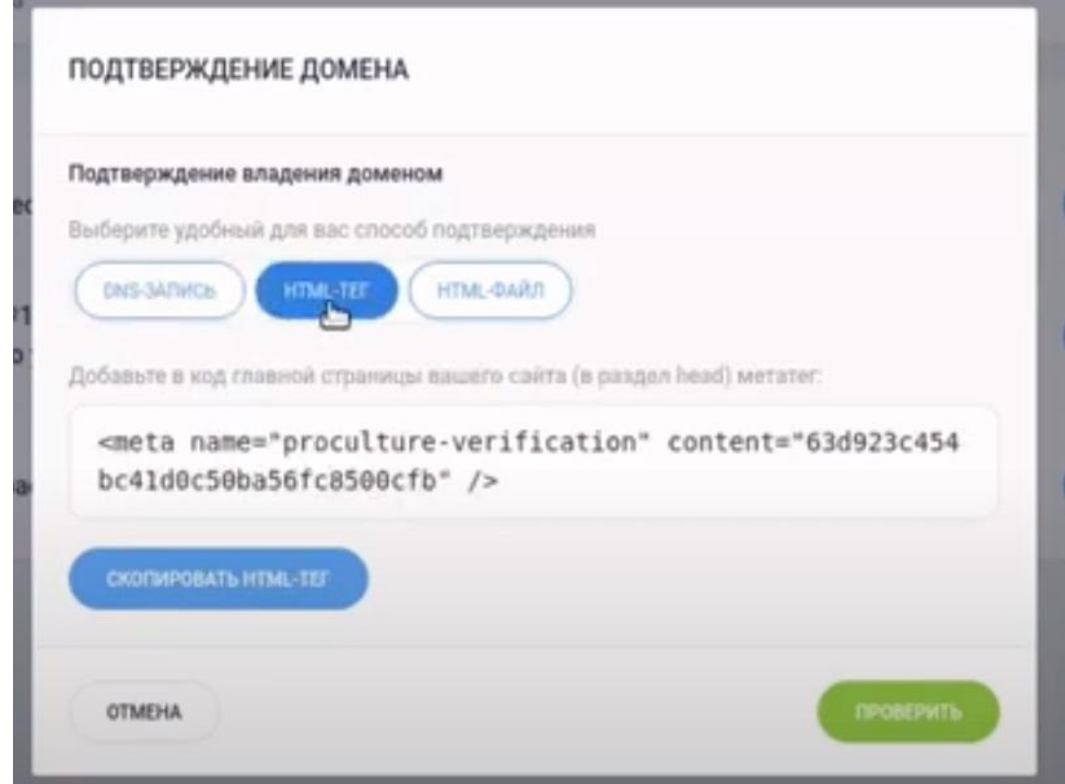

6. Отправьте скопированные коды в ЦИТ Национальной библиотеки Республики Карелия по электронной почте.

Спустя некоторое время, получив ответ о выполненной на сайте работе, проверить активировался ли счѐтчик. Если да – собирайте статистику.

> *Контактная информация: Новиков Олег Викторович, [oleg@library.karelia.ru](mailto:oleg@library.karelia.ru) тел. 8(8142)78-28-76 (доб.158)*